# Team Developer 2005

# Linux Compatibility

Team Developer now runs on Linux machines. See the release notes for specific operating systems supported. SQLWindows applications can be developed on Linux and deployed on Linux. SQLWindows source code is portable between Linux and Windows, but the compiled applications are not portable.

#### Improved Performance

Applications now compile much faster than in earlier versions of Team Developer. Optimization of some of the string-handling functions improve overall runtime performance by 10 to 15 percent.

## Find-and-Replace Enhancements

The Find dialog box has been redesigned with two tabs, one for Find and one for Replace. Several new elements have been added to the dialog.

- Scope specify whether entire outline or a current selection is to be searched
- Direction specify to start search forward or backward from current position
- Find Whole Words Only prefixed-suffixed by blank or special delimiters
- **Exclude Comments**
- **Exclude Include Libraries**
- Wrap Search (continue searching after the top or bottom of the outline is reached)

If you have highlighted text within the outline and you then invoke the Find/Replace dialog, that text will be used to initialize the "Find What" datafield in that dialog.

#### Report Builder Enhancements

- Menu item Report, Report Information allows you to enter a comment for a report template or CQT file. New function SalReportGetFileInfo retrieves that comment. In addition, that comment will appear, if present, in the File/Open dialog box of Report Builder. This particular dialog does not contain the "place bar" at the left edge that was introduced in file dialogs of Team Developer 3.1, and is otherwise found throughout the file dialogs of 4.0.
- New function SalReportSetPrinterSettings allows you to control printer name, paper type, and page orientation at runtime. You can choose a custom paper size and specify height and width.
- New function SalReportGetPrinterSettings retrieves the current printer name, page width, page height, paper type, and page orientation.
- New function SalReportSetPrinterTray sets the input tray for a page that you specify. New parameter RPT\_StartPagePrint has been added to the SAM\_ReportNotify lParam values, for detecting the beginning of a page.
- New function SalReportGetPrinterTray gets the input tray that will be used for a page that you specify.
- New function SalReportResetPages lets you choose a break group to reset current page number to one, and reset total pages to the number of pages in that specific break group value. You can also specify this at design time in the General tab of the Format Report dialog box, in section "Reset Page Numbers".
- A new checkbox in the General tab of the Format Report dialog box allows you to use international number formatting (based on the locale language of the workstation.)
- Report Builder will allow you to change the database name saved in a QQT file when converting to a CQT file.
- When the Report Preferences dialog specifies centimeters rather than inches for the measurement units, the dimensions of pictures placed in the report will also be in centimeters.

**Important note:** The internal structure of Report Builder templates has changed. Templates that are saved in this version of Team Developer can't be opened by earlier versions.

#### Active Coding Assistant Enhancements

Active Coding Assistant (ACA) now recognizes the **New** keyword for creating objects and responds with a list of all functional classes.

When the return datatype of a function is an object, typing that function name plus a period now causes ACA to present a list of all members of that object's class.

When you are in the Outline tab of SQLWindows and you have highlighted a symbol name (such as a function name or class name), pressing F2 will "jump" to the section of the outline where the symbol is declared, so that you can view details of the implementation. Pressing Ctrl+F2 will "jump" back to your starting point.

### OLE DB Enhancements

Many aspects of OLE DB connecting and processing run faster in this version than they did in prior versions.

Team Developer 2005 ships without native database routers. GUPTA recommends that developers use the OLE DB data providers for each of the supported databases. The new system variable SqlUDL, introduced in version 3.1, makes it easy to modify existing applications to use OLE DB data providers instead of native routers. SqlUDL has new behavior in version 2005. The SqlConnect function, when it finds a non-null value in SqlUDL, will use the SqlUDL information to form a connection string. But if there are any values in variables SqlDatabase, SqlUser, or SqlPassword, those values will overwrite the ones already present in the connection string. This behavior is designed to improve security by eliminating the need to store sensitive information in external UDL files.

New code block "When SessionError" allows you to supply custom error processing for OLE DB errors.

The Oracle datatype REF CURSOR is supported for Oracle OLE DB connections. In addition, PLSQL procedures that return values and/or use output parameters are also supported. To take advantage of this feature you can revise the extended properties in the UDL string to set the PLSQLRSet property to TRUE (for all connections), or you can call SqlSetParameter (ORAPROP\_PLSQLRSet, TRUE) at runtime (for a single connection). GUPTA recommends that you use the Oracle OLE DB provider, not the Microsoft OLE DB provider, if you plan to use REF CURSOR.

Isolation levels RL and RO (Release Locks and Read-Only) now map to READ COMMITTED when used against other vendors' OLE DB databases. In the previous version of Team Developer they mapped to READ UNCOMMITTED. Furthermore, the default isolation level for OLE DB connections created with function SqlCreateConnection is now RL (previously it was RR.)

# Other Enhancements

- SQLWindows optionally makes automatic backup copies of applications that are being saved.
- The behavior of non-editable data fields, with regard to tab stops and selection by mouse cursor, is now a configuration option.
- The mouse wheel can now be used to scroll in table windows, edit windows, and drop-down lists.
- New function SalEventLogSetName allows you to specify your own source name for event log entries.

## New Reserved Words in SQLWindows

The following section lists global names of functions, constants and variables related to new features in SQLWindows. Be sure that your existing applications do not reference these names. Names listed below have explicit index entries associated with those names in Team Developer online help, unless otherwise noted.

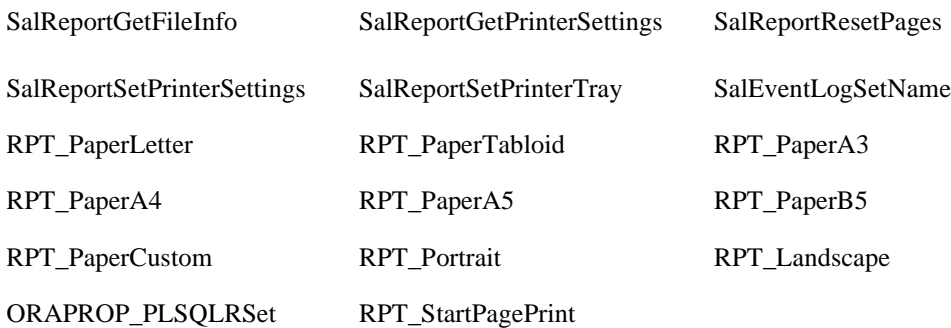

Team Developer Guide to New Features

**Unify Corporation**